# Script Rules Auto-Completion

Last Modified on 04/23/2024 8:09 am EDT

## **Script Rules Auto-Completion**

### **API Auto-Completion**

When working with Groovy scripts you can take advantage of the auto complete feature as you write your code.

The example below is designed to give you an idea how the process works. Keep in mind that the script rules editor provides suggestions specific to the issue tracker.

**Note**: This feature is available for Jira Cloud, Zendesk, Azure Devops, ServiceNow, Salesforce, and GitHub.

**Note**: The auto-completion suggestions are based on a set list of key words and are not typeaware. In other words, if you type "issue" you are given a list of options, but if you type "issue2" no options appear.

Exalate API list supported for auto-suggestion (if supported by the connector):

- entity/workItem/issue
- replica
- debug
- nodeHelper
- workflowHelper
- workLogHelper
- commentHelper
- attachmentHelper
- syncHelper
- log
- traces
- firstSync

Note: For mouse control, the Hotkeys (Windows and iOS) are CTRL+FN+Space.

**Note**: For more information on script writing, please see the Exalate API reference Documentation.

### **Custom Fields auto-Completion**

**Note**: This feature is available for Jira Cloud, Zendesk, ServiceNow, Salesforce, and Azure Devops. For ServiceNow and Salesforce, only some entity types are supported.

ServiceNow supported entity types:

- Incident
- Change request
- Problem
- Request Item
- Catalog task

Salesforce supported entity types:

- Case
- Account
- Contact
- Opportunity

The process for custom field auto-completion is the same, but in this case users get suggestions of custom field names available within the issue tracker as they type **issue.customFields.{list of aPailable custom fields}** when writing Groovy sync rules.

About Us [3]
Release History [3]
Glossary [3]
API Reference [3]
Security [3]

Pricing and Licensing [2]

#### Resources

Subscribe for a weekly Exalate hack  $\ \square$ 

Academy 🔼

Blog 🛂

YouTube Channel 🛂

Ebooks 🛂

#### Still need help?

Join our Community 🛂

Visit our Service Desk

Find a Partner 🔼

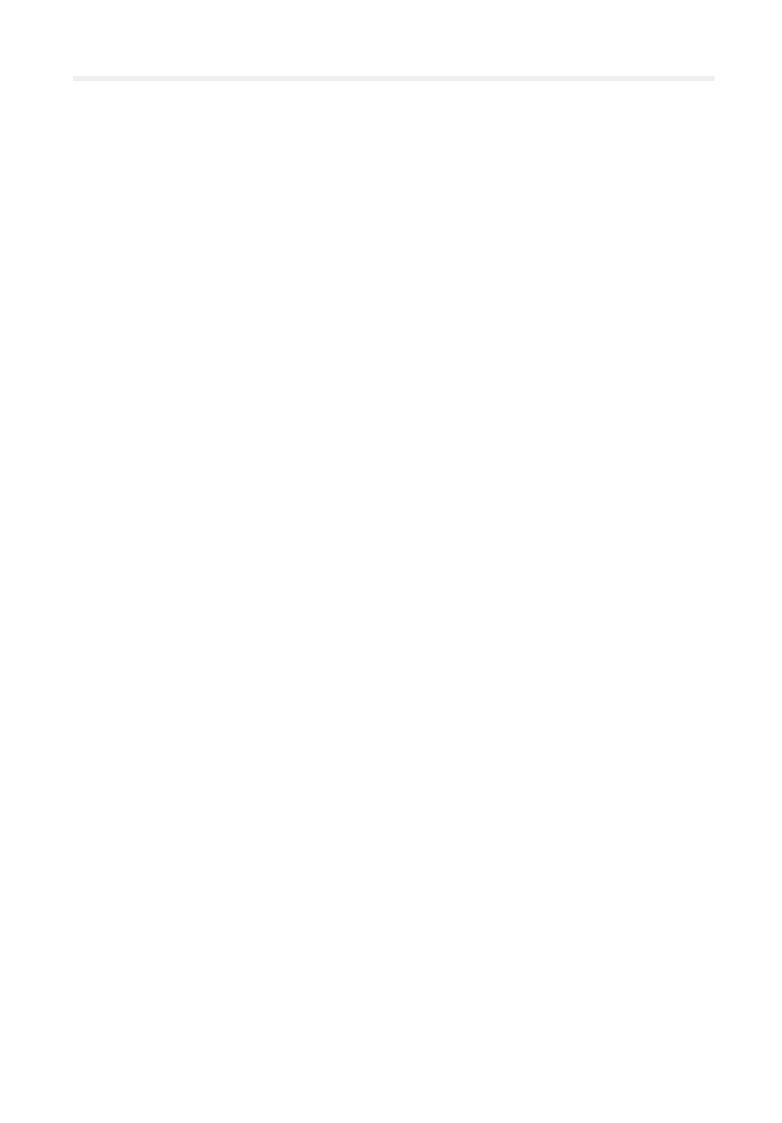